# **طراحیپوستریزیباودرخورباکمککلاسxebaposter (راهنمـــــــــــــــا)**

رضویان دجواددمحمسی ،Reinhold Kainhofer ،Brian Amberg javadr@parsilatex.com, reinhold@kainhofer.com, baposter@brian-amberg.de

### مقدمه

همانطوری که می دانید یکی از نیازهای جامعه علمی طراحی پوستر است زیرا که در برخی کنفرانس ها نویسنده مقاله تنها مجاز به ارائه پوستر می گردد. در این راستا یک بسته بسیار ساده به نام poster0a وجود دارد که در عین سادگی کار با آن، قابلیت های زیادی ندارد. از طرفی دیگر بسته های زیبایی برای تولید پوستر و *آ* توسط افرادی دیگر طراحی شده است از جمله baposter beamerposter. متاسفانه این بسته ها با متون راست به چپ، خصوصاً فارسی کار نمی کنند. از آنجایی که بسته baposter بر پایه tikz طراحی شده است و جناب آقای دکتر وفا خیلقی خالق بسته های bidi و xepersian امکان پشتیبانی از متون راست به چپ را در تصاویر تولیدی بسته tikz فراهم آورده اند پس بدین سبب به سراغ این بسته رفته و با تغییراتی در آن، این بسته را با متون راست به چپ خصوصا فارسی سازگار نموده و نام –بخوانید زیباپوستر–. البته xebaposter را بر آن برگزیدیم*<sup>ب</sup>* ناگفته نماند که پوسترهای تولیدی با بسته beamerposter زیبایی زاید الوصوفی دارند لکن به سبب اینکه بسته های بایدی و زی پرشین فعلا از بسته beamer پشتیبانی نمی کنند –آنهم به سبب وجود باگ هایی در موتور زی تک– امکان فارسی سازی این بسته وجود نداشت پس بدین سبب تنها انتخابمان همان بسته اولیه در موتور زی لتک *ج* baposter شد. متاسفانه به سبب وجود باگ *د* فعلا ویژگی محوشدگی رنگ را نخواهیم داشت.

Definition of the boxes \end{poster}

> http://www.brian-amberg.de/uni/poster/ *آ* نگارنده ابتدا نام baposterRL را انتخاب کرده بود لکن با پیشنهاد دکتر *ب* محمود امین طوسی نام فعلی را برگزید. http: و http://qa.parsilatex.com/10715 در شده گزارش *ج* //tex.stackexchange.com/questions/262877 برای مشاهده نمونه هایی از این بسته ها می توانید به :http *د* //www.latextemplates.com/cat/conference-posters مراجعه نمایید.

#### نحوه کاربرد

محیط اصلی پوستر، محیط poster است با ساختاری مانند ذیل: \begin{poster} { key=value options } { Eye Catcher, empty if option eyecatcher=no} { Poster Title } { Poster Authors } { University Logo}

## گزینه های کلاس

- landscape/portrait: طرح بندی صفحه a3paper, a2paper, a1paper, a0paper, • ,paper4a archE: سایز صفحات از پیش تعریف شده paperwidth=length, • paperheight=length: تنظیم عرض/ارتفاع صفحه. این گزینه ها را بهیچوجه با صفحات از پیش تعریف شده بکار نبرید.
	- length=margin: حاشیه صفحه
		- :fontscale=real number •
- showframe: نمایش فریم. این گزینه در اشکال زدایی بکار می آید.

#### گزینه های محیط poster

- no,yes=grid: .نمایش یک گرید. این گزینه در فاز طرح بندی پوستر بکار آید.
- 4=columns: تعداد ستون ها. (در حالت افقی ۴ و در حالت عمودی مقدار پیش فرض ٣ است و حداکثر تعداد ستون ها ۶ است.)
	- length=colspacing: فاصله بین ستون های پوستر.
	- length=headerheight: ارتفاع بخش سرآمد پوستر. مقدار پیش فرض آن textheight\0.1 است.
	- type background poster=background: پشت زمینه پوستر را تعیین می کند که می تواند مقادیر زیر را بگیرد: .١ plain: رنگ پشت زمینه را رنگ bgColorOne می گذارد.
		- .٢ user: با دستور {...}background \پشت زمینه مطلوبتان را می توانید طراحی نمایید. .٣ none: بدون پشت زمینه.
		- name color pgf=bgColorOne: رنگ اول پشت زمینه. در حالت plain تنها همین رنگ بکار می رود. • name color pgf=bgColorTwo: رنگ دوم پشت زمینه.
- no,yes=eyecatcher: تعیین می کند که آیا آی کچر در سرآمد پوستر به نمایش درآید یا نه. این تصویر در سمت راست عنوان قرار خواهد گرفت.

#### گزینه های محیط posterbox

هر جعبه پوستر باید در یک محیط posterbox به صورت زیر تعریف گردد:

\begin{posterbox}[ key=value options ]{ PosterBox Title }

Contents

\end{posterbox}

• name box=name: نام جعبه را مشخص می کند. این نام در تعیین موقعیت دیگر جعبه ها نسبت به آن بکار آید. • number column=column: مشخص می کند که جعبه در کدام ستون قرار گیرد –شماره ستون ها از صفر شروع می شود–. • span column=span: مشخص می کند که جعبه شامل چند ستون از پوستر خواهد بود –مقدار پیش فرض عدد یک است–. • name color pgf=borderColor: رنگ مورد استفاده در حاشیه جعبه ها. • color pgf=headerColorOne: رنگ اول عنوان جعبه. • name color pgf=headerColorTwo: رنگ دوم عنوان جعبه.

: نوع حاشیه پایین جعبه را تعیین می کند که خود شامل انواع زیر است: b textborder=border type •

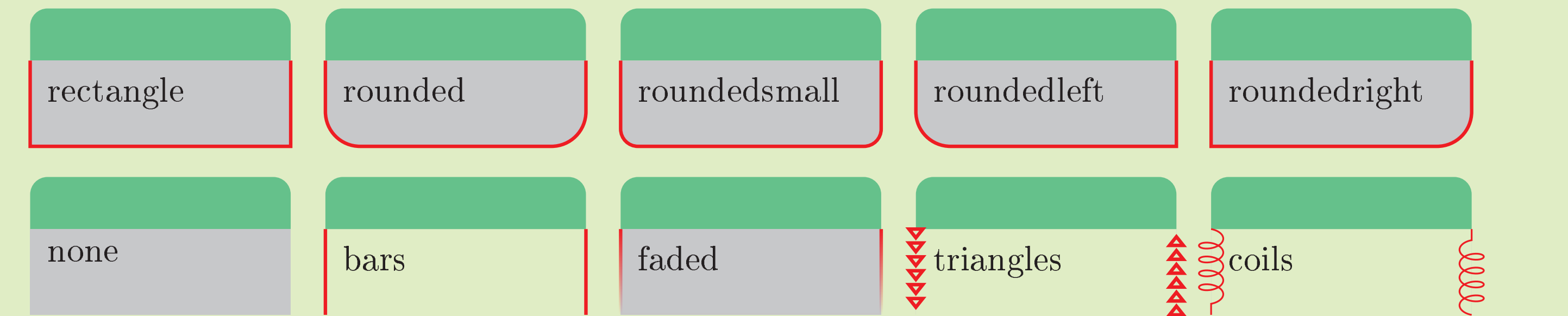

: آن بخشی از جعبه که پیرامون عنوان قرار می گیرد را تعیین می کند: b headerborder=header border type •

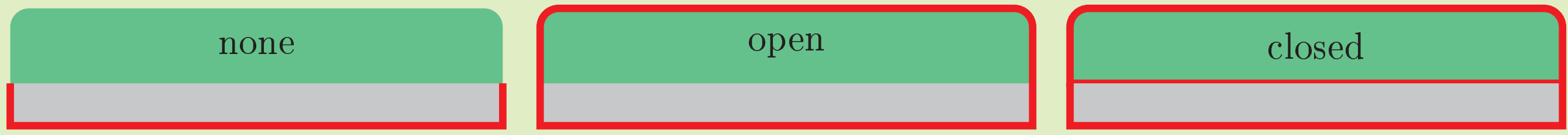

• shape border header=headershape: نوع آرایش عنوان جعبه را مشخص می کند:

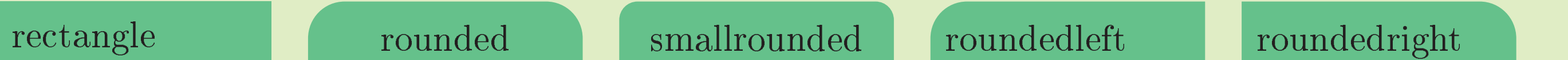

:headershade=type of header shading • shade-tb-inverse (۵ shade-tb (۴ shade-rl (٣ shade-lr (٢ plain (١

:boxshade •

none (۵ plain (۴ shade-tb (٣ shade-lr (٢ plain (١

• definition font=headerfont: دستوری که قبل از حروفچینی عنوان جعبه قرار داده می شود. • name color pgf=headerFontColor: رنگ قلم عنوان جعبه.

• length=linewidth: عرض خطوط مورد استفاده در ترسیم پوستر

را ای جعبه نام :above=box name,below=box name,aligned=box name,bottomaligned=box name • مشخص می کند که این جعبه باید نسبت به آن ترازبندی شود.

نکته ای که باید در چینش جعبه ها در نظر داشته باشید این است که مکان جعبه ها می توانند به صورت نسبی یا دقیق تعیین شود. اگر برای مثال جعبه ب قرار است دقیقاً بین جعبه های الف و ج قرار گیرد آنگاه این دو جعبه اخیر حتماً باید پیش از جعبه ب تعریف شوند، در غیر اینصورت سبب تولید خطا می گردد. ضمنا می توانید بدون تعیین این پارامترها چینش جعبه ها را به صورت خودکار و بهمان ترتیب تعریف به خود بسته واگذار نمایید.

اجزاء تشکیل دهنده زیباپوستر

زیباپوستر صفحه پوستر را به دو بخش سرآمد و محتوی تقسیم می کند. خود سرآمد نیز از سه بخش آی کچر، عنوان و لوگوی موسسه تشکیل شده است که بهمین ترتیب نمایش داده می شود. بخش آی کچر اختیاری است و می توان با گزینه eyecatcher آن را فعال یا غیرفعال نمود(false,true(. در صورت عدم وجود آی کچر، عنوان و نام نویسنده (ها) راست چین خواهد شد و در صورت وجود آن به صورت وسط چین در خواهند آمد. بخش محتوای پوستر شامل تعدادی جعبه tikz است که حاوی مطالب پوستر خواهند بود. این جعبه ها از طریق محیط posterbox تعریف می شوند. تمامی این جعبه ها باید درون محیط poster تعریف شده باشند. هر جعبه نیز از دو بخش عنوان و محتوی تشکیل شده است. و نهایتا پشت زمینه پوستر است که در حال حاضر تنها می تواند یک رنگ ساده باشد و یا اصلا چیزی نباشد و یا به اختیار کاربر قرار گیرد تا برای مثال در صورت تمایل یک تصویر پشت زمینه قرار دهد –البته همانطور که در بالا اشاره گردید برخی قابلیت های محیط tikz از جمله محوشدگی قابل استفاده نمی باشند–.

تنظیمـــــــــات (عمومی یا محلی؟!)

کاربر می توانید تنظیماتی را که برای رنگ و حالت جعبه ها تعریف شده است را به کلی یا جزئی تغییر دهد. بدین معنی که برای یکبار همان ابتدای تعریف محیط poster که این تنظیمات تعریف می شوند بر تمامی جعبه ها قابل اعمال هستند لکن این امکان نیز وجود دارد که هر جعبه را به طور خاص شخصی سازی نمود. در این پوستر سعی شده تا با اتخاذ شخصی سازی هر جعبه گزینه های مختلف موجود تا آنجا که ممکن است نشان داده شود.

قدردانی

با تشکر از دکتر Brian خالق کلاس پوستر و تشکر ویژه از جناب آقای دکتر وفا خیلقی بخاطر زحماتی که برای فارسی نویسی در محیط زی لاتک انجام داده اند و دکتر محمود امین طوسی به سبب پیشنهاد نام زیباپوستر و گروه پارسی لاتک برای تست این کلاس.

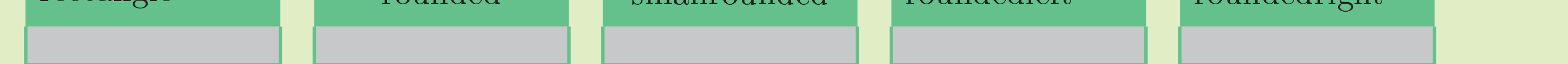